# <span id="page-0-0"></span>Egy jó kép felér ezer szóval.

Képek és rajzok elősegítik az előadás tartalmának jobb megértését. thegy dián egy kép

Felhasznált anyagok:

- [Jan-Philipp Kappmeier How to Ti](https://www.coga.tu-berlin.de/fileadmin/i26/download/AG_DiskAlg/FG_KombOptGraphAlg/kappmeier/How_to_TikZ_-_current.pdf)*k*Z?
- **[Meik Hellmund PGF/Ti](https://www.math.uni-leipzig.de/~hellmund/LaTeX/pgf-tut.pdf)kZ- Graphics for LATEX**
- [Norbert Manthey A brief introduction into Ti](https://www.scribd.com/document/282901299/softskills-tikz-pdf)*k*Z

∽≏∩

## <span id="page-1-0"></span>Képek szerkesztése.

- **•** pixel grafika
	- saját fényképek
	- Photoshop
	- Paint
	- stb
- vektor grafika
	- Inkscape
	- CorelDraw
	- Adobe Illustrator
	- TikZEd
	- stb.

4 (D) 3 (F) 3 (F) 3 (F)

つへへ

## <span id="page-2-0"></span>Ti*k*Z

- Ti*k*Z vektor grafikát leíró nyelv
- Két szintet különböztetünk meg
	- **TikZ könnyen használható LATEXparancsok gyűjteménye**
	- PGF (Portable Graphics Format) alacsony szintű parancsok.

#### Előnyök:

- **Illeszkedik a dokumentumhoz**
- Tetszőleges LATEXparancsokat használhatunk.
- Beamer teljes mértékben támogatja (animációk).
- Néhány rajzprogram a képet ebbe a formába is ki tudja menteni.

#### Hátrányok:

- **No WYSIWYG**
- Egy ábra elkészítése munkás

 $\circ$   $\circ$ 

### <span id="page-3-0"></span>Kezdet

- <sup>1</sup> Ti*k*Z csomag beillesztése
- <sup>2</sup> Egyéb Ti*k*Z könyvtárak megadása (ha szükséges)
- <sup>3</sup> Ti*k*Z kód megírása:
	- **·** használjuk a tikzpicture környezetet
	- inline TikZ a \tikz paranccsal

#### Példa

```
\usepackage{tikz}
\usetikzlibrary{shapes,calc}
. . .
\begin{tikzpicture}
. . .
\end{tikzpicture}
. . .
\tikz \filldraw[color=Thistle] circle (0.5ex); \bullet
```
## <span id="page-4-0"></span>Ti*k*Z alapok

#### Általános elvek

- A fő szintaktikai elem a *path* (nyomvonal).
- A *path* a koordináták és parancsok sorozata
- Általános szintaktika:

draw[options] (koordinára) parancs (koordináta) ...

Értelmezés: menj a ceruzával a megadott helyre, rajzolj valamit ...

- Különböző parancsok lehetnek
	- $\bullet \ \dot{\mathsf{draw}} \mathsf{vonal}$  és alakzat rajzolás
	- $\bullet \$  \fill belső terület kitöltése
	- $\circ$  \node szöveget tartalmazó zárt alakzat
	- $\bullet \ \to \ \theta$ dinate láthatatlan koordináta pont megadás

### <span id="page-5-0"></span>Alakzatok

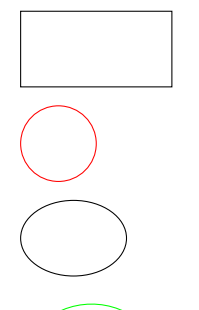

 $\frac{1}{1}$ ;

 $\dagger$  (draw[color=red] (0, 0) circle  $(.5)$ ;

 $\draw (0, 0)$  ellipse  $(.7 \text{ and } 0.5);$ 

\draw[color=green] (40:1) arc (40:160:1);

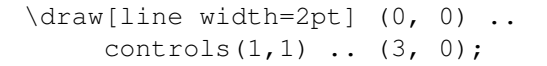

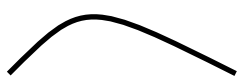

**KEIN KARA KEIN EE VOOR** 

<span id="page-6-0"></span> $\bullet$   $\lambda$ draw parancs lépésről lépésre.

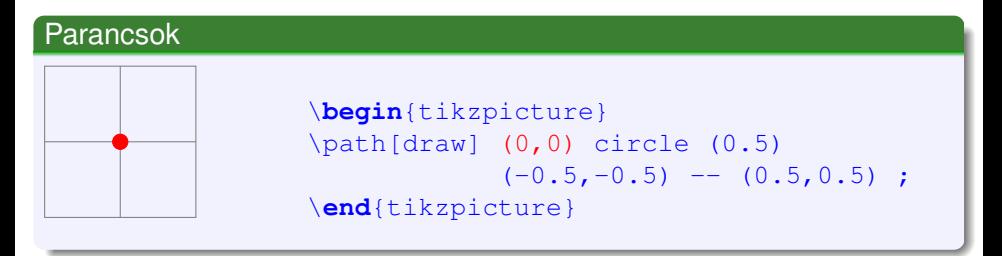

- Menjünk a (0,0) koordináta pontba.
- Ne rajzoljunk semmit.

イロト イ押 トイラト イラト

<span id="page-7-0"></span> $\bullet$   $\lambda$ draw parancs lépésről lépésre.

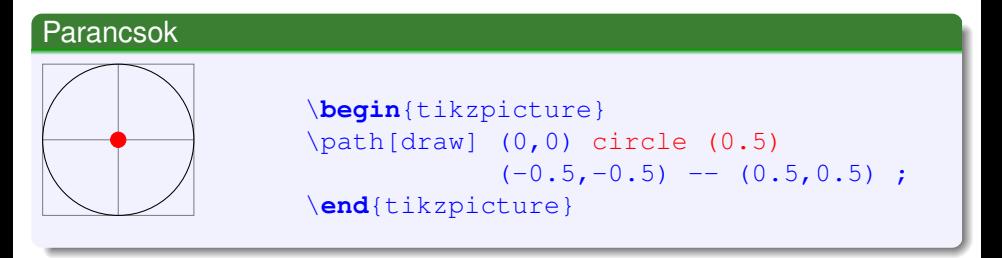

Rajzoljunk egy 0.5 sugarú kört.

Az aktuális koordináta értéke nem változik.

イロト イ押ト イヨト イヨト

<span id="page-8-0"></span> $\bullet$   $\lambda$ draw parancs lépésről lépésre.

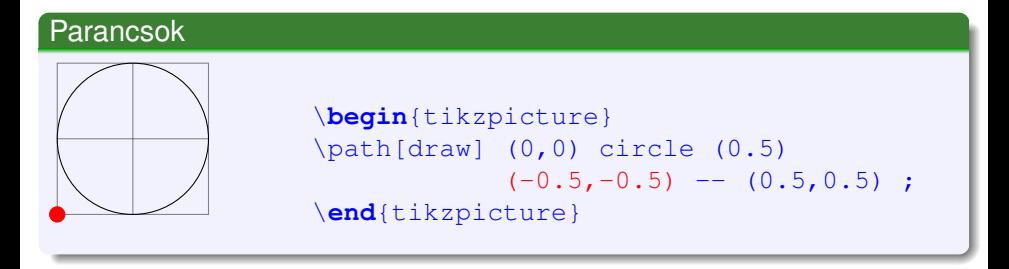

Menjünk a (-0.5,-0.5) koordináta pontba.

(ロトイ部)→(差)→(差)→

<span id="page-9-0"></span> $\bullet$   $\lambda$ draw parancs lépésről lépésre.

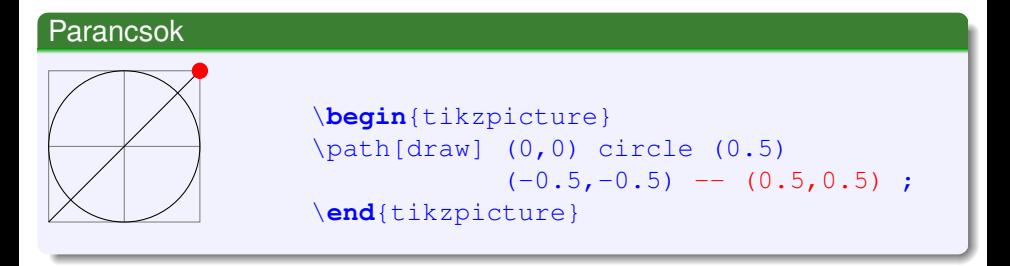

• Rajzoljunk szakaszt a (0.5,0.5) pontig.

イロト イ押ト イヨト イヨト

<span id="page-10-0"></span> $\bullet$  \draw parancs lépésről lépésre.

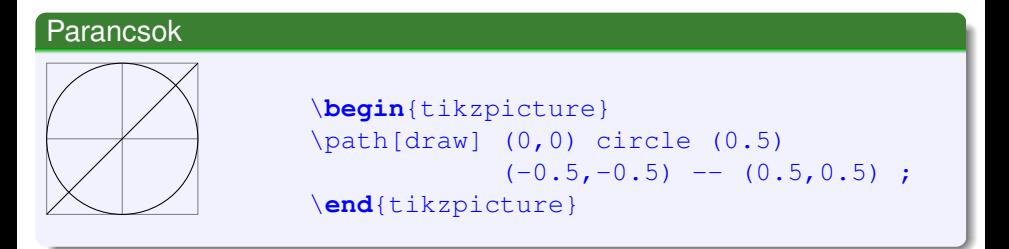

• Path parancs vége.

**K ロメ K 御 メ K 君 メ K 君 X** 

<span id="page-11-0"></span> $\bullet$  \filldraw parancs lépésről lépésre.

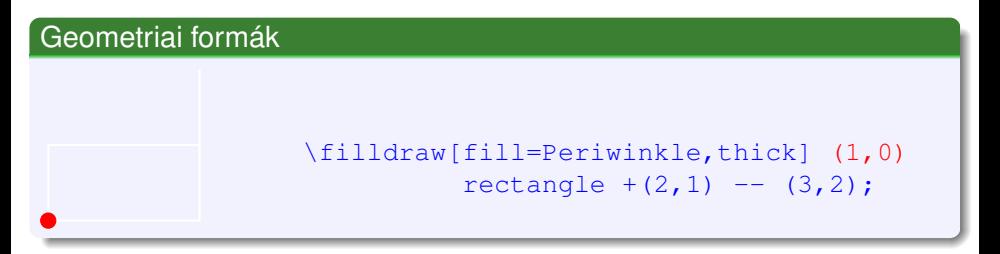

 $\bullet$  Menjünk a  $(1,0)$  koordináta pontba.

• Nem rajzoljunk semmit.

イロト イ押 トイラト イラト

<span id="page-12-0"></span> $\bullet$  \filldraw parancs lépésről lépésre.

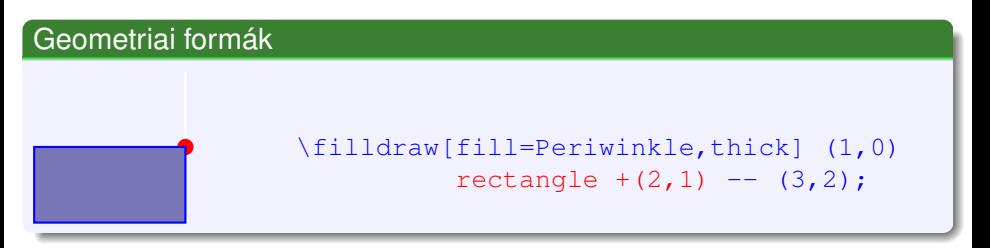

- Rajzoljunk egy 2 széles 1 magas négyzetet.
- Az aktuális koordináta értéke változik.

イロト イ押ト イヨト イヨ

<span id="page-13-0"></span> $\bullet$  \filldraw parancs lépésről lépésre.

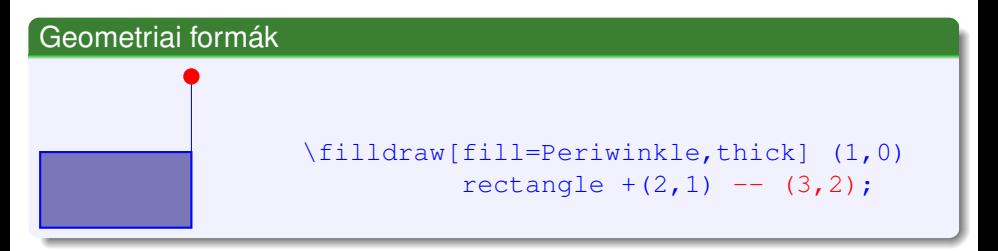

- Húzzunk vonalat a (3,2) pontba.
- Az aktuális koordináta értéke változik.

4 0 3 4 5 3 4

<span id="page-14-0"></span> $\bullet$  \filldraw parancs lépésről lépésre.

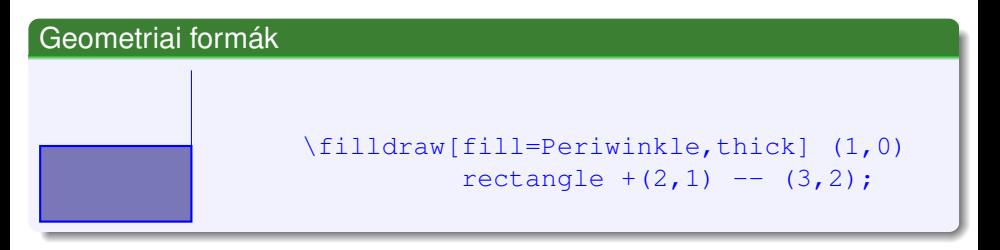

• Path parancs vége.

 $(0.12333338)$ 

<span id="page-15-0"></span>· Vonal rajzoló parancs lépésről lépésre.

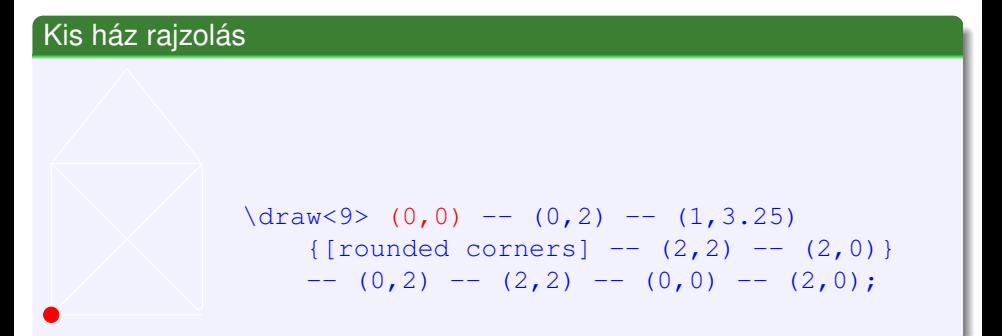

• Menjünk a (0,0) koordináta pontba.

• Nem rajzoljunk semmit.

KET KET KET KET KARA

<span id="page-16-0"></span>· Vonal rajzoló parancs lépésről lépésre.

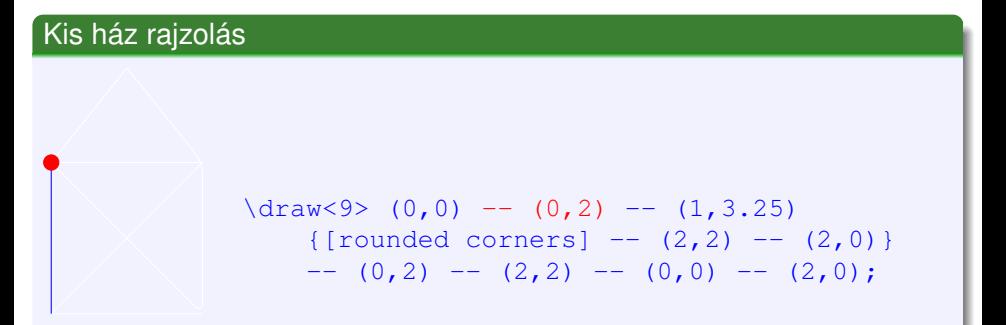

#### Húzzunk vonalat a (0,2) pontba.

Az aktuális koordináta értéke változik.

(ロトイ部)→(差)→(差)→

 $QQQ$ 

<span id="page-17-0"></span>· Vonal rajzoló parancs lépésről lépésre.

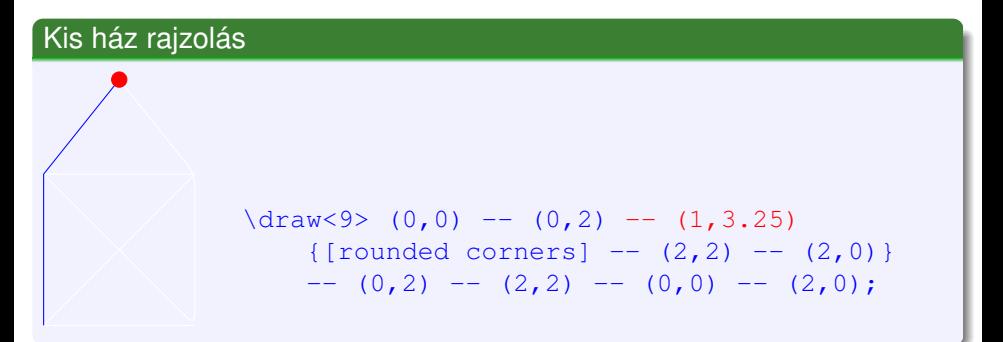

#### Húzzunk vonalat a (1,3.25) pontba.

Az aktuális koordináta értéke változik.

( ロ ) ( *同* ) ( ヨ ) ( ヨ )

<span id="page-18-0"></span>· Vonal rajzoló parancs lépésről lépésre.

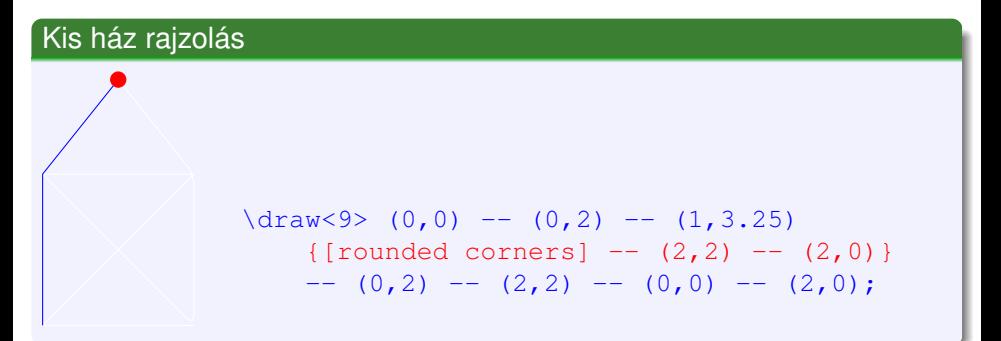

#### Lekerekített sarkok definiálása.

• Nem rajzoljunk semmit.

 $(0.123 \times 10^{-14} \text{ m}) \times 10^{-14} \text{ m} \times 10^{-14} \text{ m}$ 

<span id="page-19-0"></span>· Vonal rajzoló parancs lépésről lépésre.

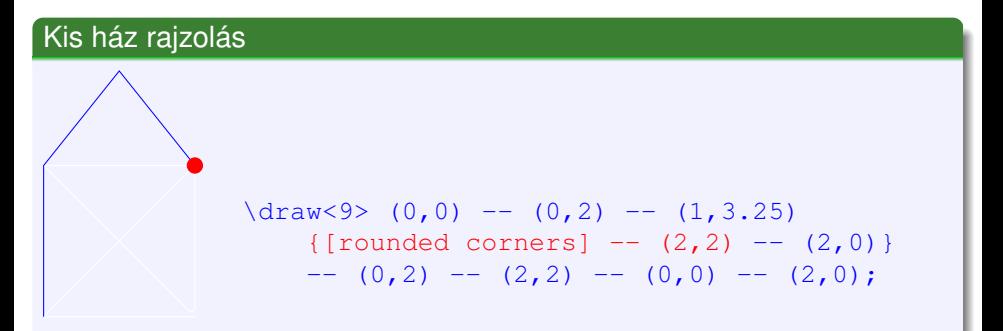

#### Húzzunk vonalat a (2,2) pontba.

Az aktuális koordináta értéke változik.

**Izsó Tamás (BME)** [Tikz](#page-0-0) Date 9/32

 $QQQ$ 

( ロ ) ( *同* ) ( ヨ ) ( ヨ )

<span id="page-20-0"></span>· Vonal rajzoló parancs lépésről lépésre.

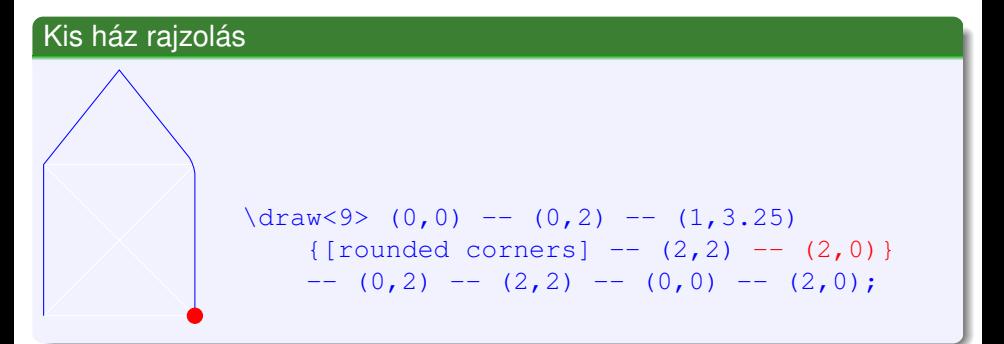

Húzzunk vonalat a (2,0) pontba.

Az aktuális koordináta értéke változik.

**Izsó Tamás (BME)** [Tikz](#page-0-0) Date 9/32

 $\Omega$ 

( ロ ) ( *同* ) ( ヨ ) ( ヨ )

<span id="page-21-0"></span>• Vonal rajzoló parancs lépésről lépésre.

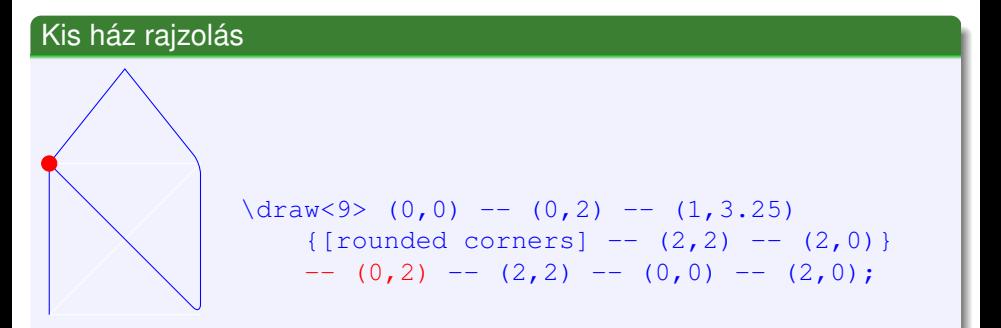

#### Húzzunk vonalat a (0,2) pontba.

Az aktuális koordináta értéke változik.

(ロトヨ母トヨヨトヨヨ)

<span id="page-22-0"></span>· Vonal rajzoló parancs lépésről lépésre.

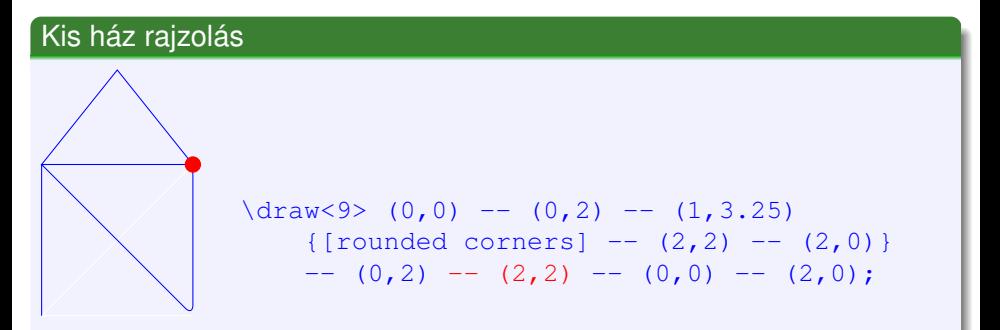

Húzzunk vonalat a (2,2) pontba.

Az aktuális koordináta értéke változik.

(ロトヨ母トヨヨトヨヨ)

<span id="page-23-0"></span>· Vonal rajzoló parancs lépésről lépésre.

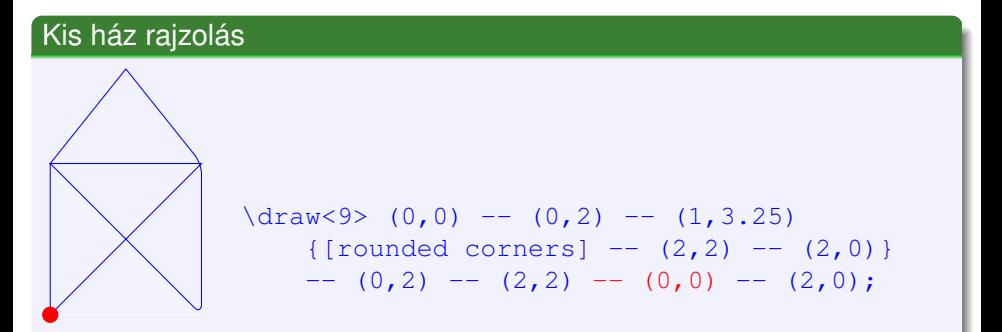

Húzzunk vonalat a (0,0) pontba.

Az aktuális koordináta értéke változik.

(ロトヨ母トヨヨトヨヨ)

<span id="page-24-0"></span>· Vonal rajzoló parancs lépésről lépésre.

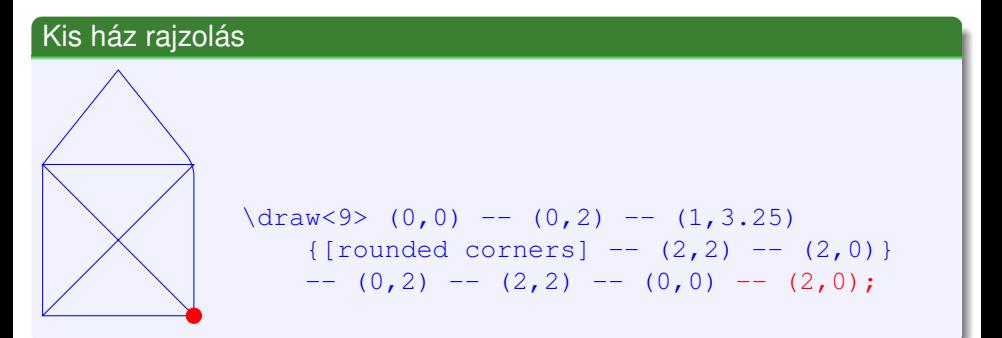

Húzzunk vonalat a (2,0) pontba.

Az aktuális koordináta értéke változik.

(ロトヨ母トヨヨトヨヨ)

<span id="page-25-0"></span>· Vonal rajzoló parancs lépésről lépésre.

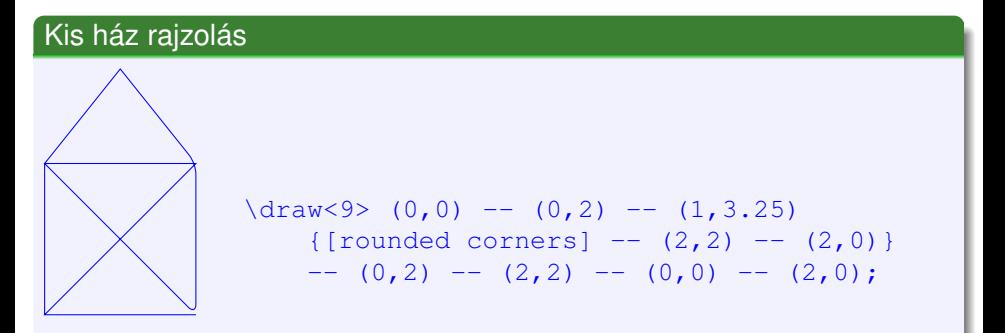

• Path parancs vége.

メロメメ 御き メミメメ 急ず 一番

#### <span id="page-26-0"></span>Példa

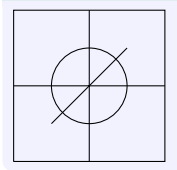

```
\begin{tikzpicture}
\draw (0,0) circle (0.5);
\frac{-0.5, -0.5}{ - (0.5, 0.5)}\end{tikzpicture}
```
Rajz az alapértelmezett opciókkal.

イロト イ押 トイラト イラト

#### <span id="page-27-0"></span>Példa

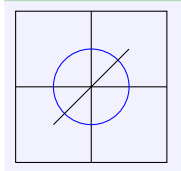

\**begin**{tikzpicture} \draw [color=blue ] (0,0) circle (0.5);  $\frac{-0.5, -0.5}{ - (0.5, 0.5)}$ \**end**{tikzpicture}

#### Kör színének a megváltoztatása

イロト イ押 トイラト イラト

<span id="page-28-0"></span>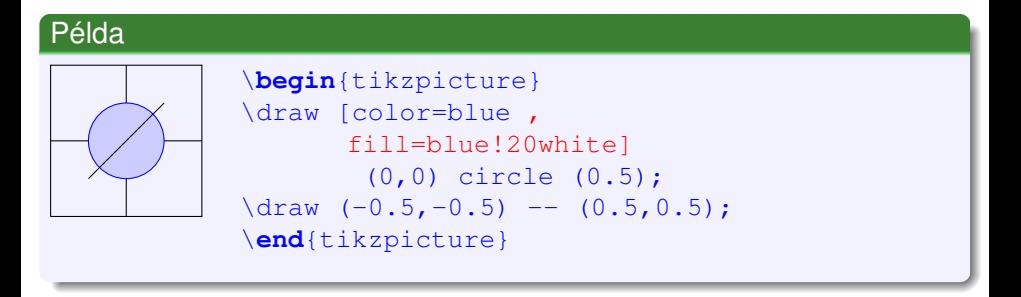

Kör belsejének a kitöltése.

(ロトイ部)→(差)→(差)→

#### <span id="page-29-0"></span>Példa

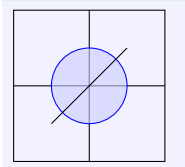

\**begin**{tikzpicture} \draw [color=blue , fill=blue!20white,fill opacity=0.6] (0,0) circle (0.5);  $\frac{-0.5, -0.5}{ -0.5}$  --  $(0.5, 0.5)$ ; \**end**{tikzpicture}

イロト イ押 トイラト イラト

 $\Omega$ 

Átlátszóság definiálás.

## <span id="page-30-0"></span>Példa

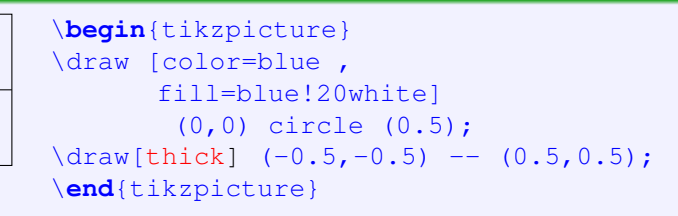

Vonal megvastagítása.

(ロトイ部)→(差)→(差)→

в

<span id="page-31-0"></span>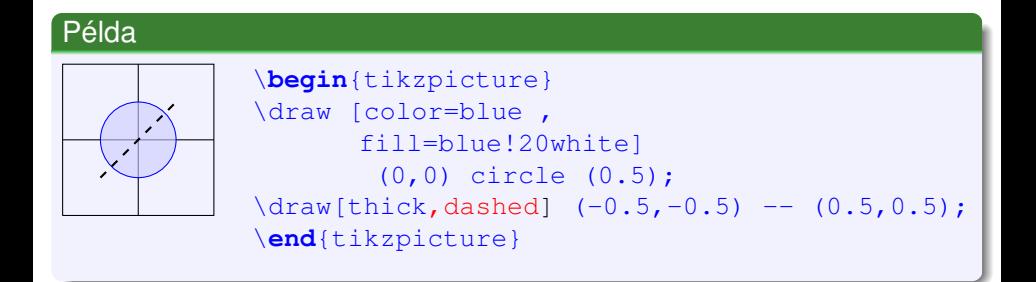

**• Szaggatott vonal rajzolás.** 

イロト イ押 トイラト イラト

#### <span id="page-32-0"></span>Példa

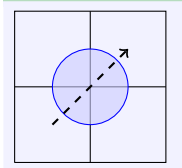

\**begin**{tikzpicture} \draw [color=blue , fill=blue!20white] (0,0) circle (0.5); \draw[thick,dashed,->]  $(-0.5,-0.5)$  --  $(0.5,0.5)$ ; \**end**{tikzpicture}

Nyíl rajzolása.

イロト イ押ト イヨト イヨトー

в

#### <span id="page-33-0"></span>Példa

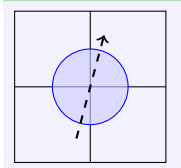

\**begin**{tikzpicture} \draw [color=blue , fill=blue!20white] (0,0) circle (0.5); \draw[thick,dashed, ->,rotate=30]  $(-0.5,-0.5)$  --  $(0.5,0.5)$ ; \**end**{tikzpicture}

Forgatás 30◦ -kal.

イロト イ押 トイラト イラト

в

## <span id="page-34-0"></span>Egyszerre több objektum opcióinak a beállítása

• Opciók beállításának lehetőségei.

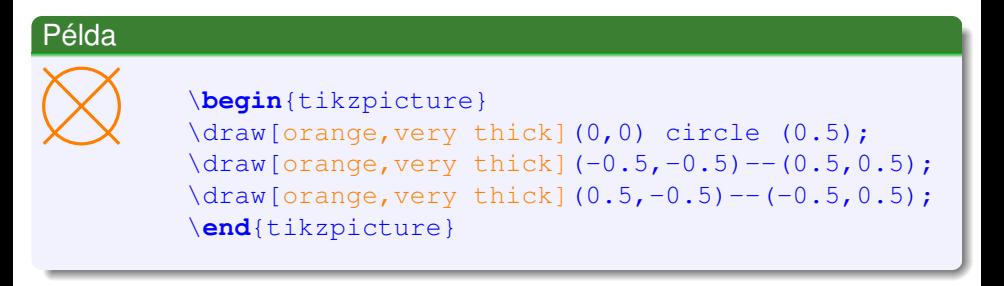

Minden objektumra külön adjuk meg az opciókat.

イロト イ押 トイラト イラト

## <span id="page-35-0"></span>Egyszerre több objektum opcióinak a beállítása

· Opciók beállításának lehetőségei.

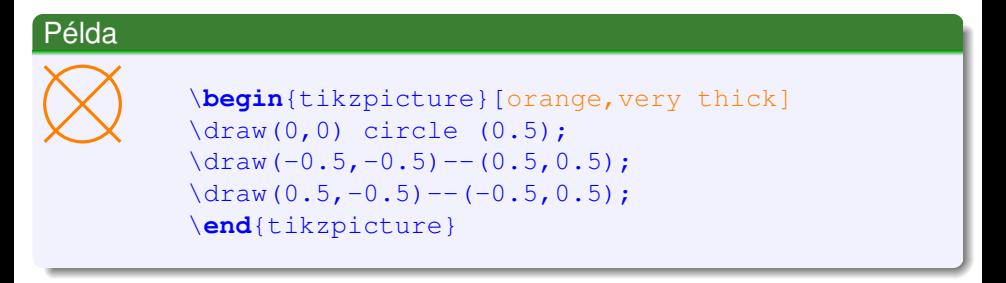

Opciók megadása a teljes rajzra.

イロト イ押 トイラト イラト
<span id="page-36-0"></span>• Opciók beállításának lehetőségei.

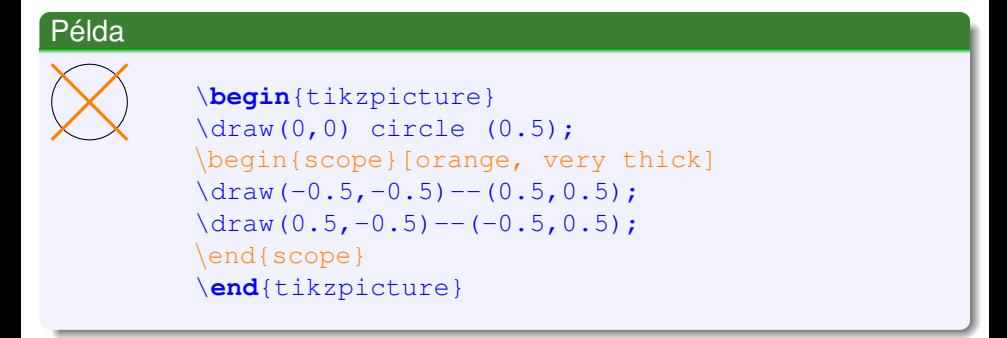

**• Opciók megadása szelektíven.** 

( ロ ) ( *同* ) ( ヨ ) ( ヨ )

<span id="page-37-0"></span>• Opciók beállításának lehetőségei.

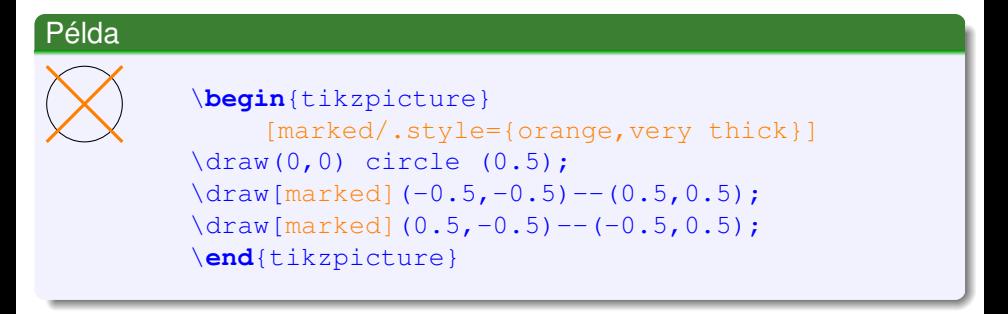

**·** Lokális stílus definiálás.

イロト イ押 トイラト イラト

<span id="page-38-0"></span>• Opciók beállításának lehetőségei.

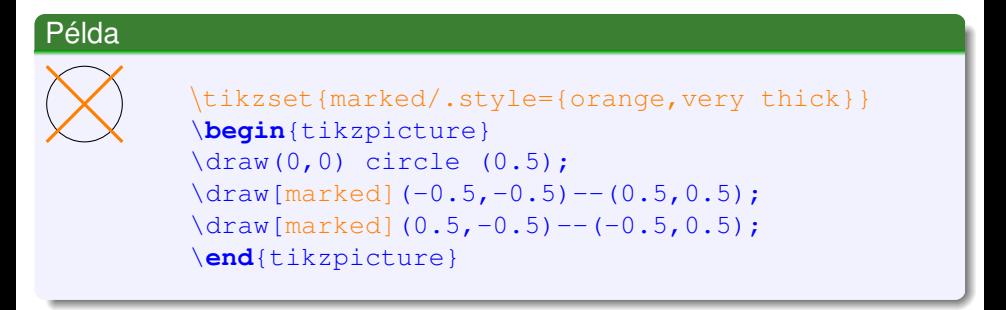

Globális stílus definiálás.

イロト イ押 トイラト イラト

<span id="page-39-0"></span>• Opciók beállításának lehetőségei.

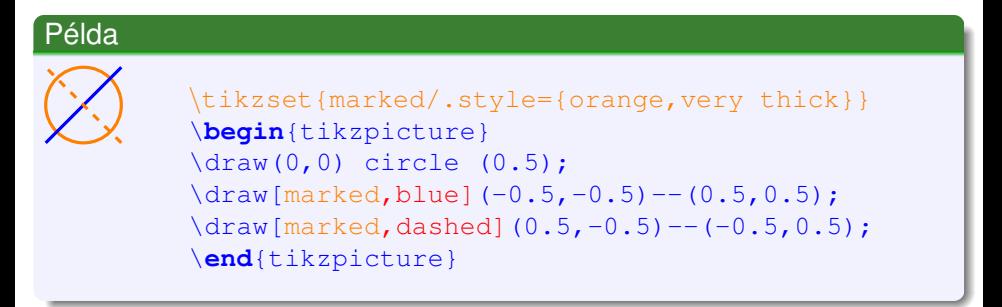

**·** Opciók felüldefiniálása.

イロト イ押 トイラト イラト

### <span id="page-40-0"></span>Koordináták megadása

Abszolút koordináta (x,y)

```
\text{tikz } \draw[\text{thick},\text{red}] (5mm, 0) -- (15mm, 0); ____
```
• Relatív koordináta  $+(x,y)$ 

 $\text{tikz } \draw[\text{thick},\text{red}] (\text{5mm},0) -- + (15mm,0); \_$ 

- Névvel rendelkező koordináta (name)  $\text{kz}\$  (coordinate (end) at (15mm, 0);  $\leftrightarrow$  $\dagger$  \draw[thick,red](0,0)--(end);  $\dagger$
- **•** Hivatkozás objektumra (obj. name)  $\text{}\cdot (A)$  at  $(1,0)$   $\{A\}; \leftrightarrow$

 $\dagger$ draw[thick,red](0,0)--(A);} - A

**• Polár koordináta (szög:rádiusz)** 

 $\d$ raw[thick,red](0,0)--(30:1);}

KET KALLA SI YE KE YA GA

## <span id="page-41-0"></span>Csomópontok fogalma

Ti*k*Z node egy olyan alakzat, amihez szöveget írhatunk.

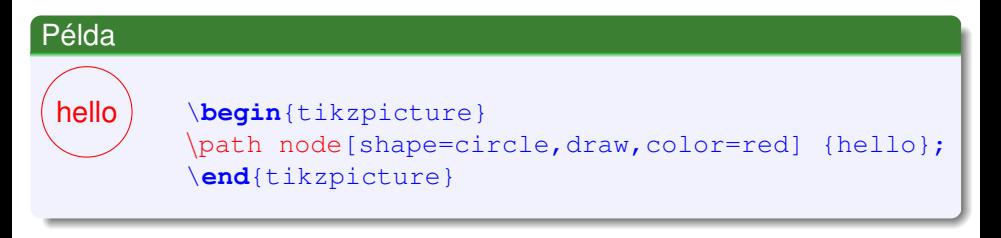

• A node a path parancs része.

 $\leftarrow$   $\Box$   $\rightarrow$   $\leftarrow$   $\Box$ 

## <span id="page-42-0"></span>Csomópontok fogalma

Ti*k*Z node egy olyan alakzat, amihez szöveget írhatunk.

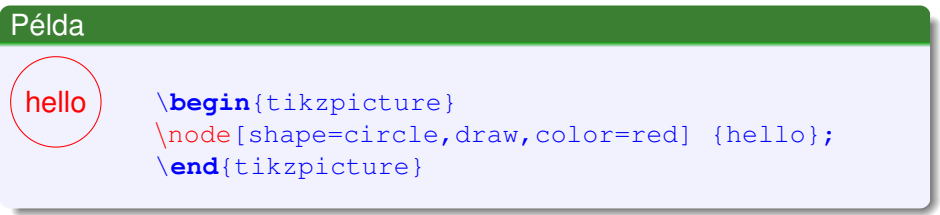

• A node a path parancs része.

• A \path node parancsot röviden \node-ként is írhatjuk.

 $1.71 \times 1.71 \times$ 

## <span id="page-43-0"></span>Csomópontok fogalma

Ti*k*Z node egy olyan alakzat, amihez szöveget írhatunk.

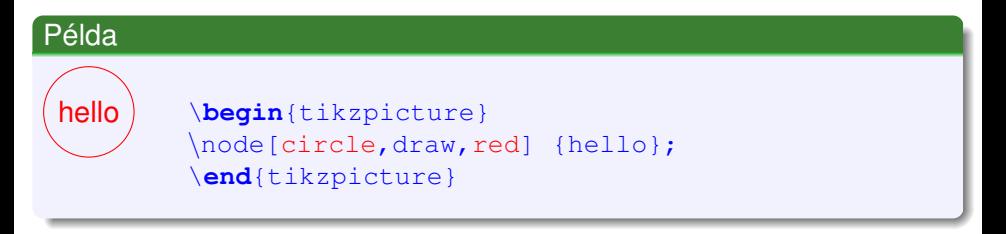

- A node a path parancs része.
- **A** \path node parancsot röviden \node-ként is írhatjuk.
- $\bullet$  shape= és color= opciókat el lehet hagyni.

 $1.71 \times 1.71 \times$ 

## <span id="page-44-0"></span>Csomópont parancs megadása

\path node [opció] (név) at (koordináta) {szöveg} ...;

- **o** opció vonatkozhat az alakzat formájára, színére, méretére, stb.
- A megadott névvel lehet hivatkozni a node-ra.
- A csomópont helyét az at (koordináta) segítségével adhatjuk meg. Ha hiányzik, akkor a program a path aktuális pozíciójával számol.
- $\bullet$  A csomópontba írt szöveg tetszőleges LATEX parancsokat tartalmazhat.

Ti*k*Z-ben az argumentumokat teljesen szabadon adhatjuk meg.

\tikz \node [circle] at (0,0) [draw] (hello) [red] {hello};

イ何 トマ ヨ トマ ヨ トー ヨー

 $\Omega$ 

hello

## <span id="page-45-0"></span>Csomópontok elhelyezése

- A csomópontok helyét az egymáshoz viszonyított elhelyezkedésük alapján is megadhatjuk. Például: Rajzoljuk az n2 csomópontot az n1 jobb oldalára.
- **•** Relatív elhelyezés esetén a positioning könyvtárat kell megadni. \usetikzlibrary{positioning}
- parancsok
	- right=of (node ref)
	- right= 2cm of (node ref)
	- right= 2cm and 3cm of (node ref)
- **•** Irányok:
	- **•** left, right, above, below

és ezek értelmes kombinációi pl.: below left

( ロ ) ( *同* ) ( ヨ ) ( ヨ )

## <span id="page-46-0"></span>Csomópontok elhelyezése

### Példa az elhelyezésre

#### \**begin**{tikzpicture}[draw, circle,node distance=2cm]  $\n\cdot$   $\left\{\n\begin{array}{ccc}\n1 & 1 \\
1 & 1\n\end{array}\n\right\}$ \node[draw] (2) [below left of=1] {2}; \node[draw] (3) [below right of=2] {3};  $\setminus$ node[draw] (4) [below right of=1] {4}; \**end**{tikzpicture}

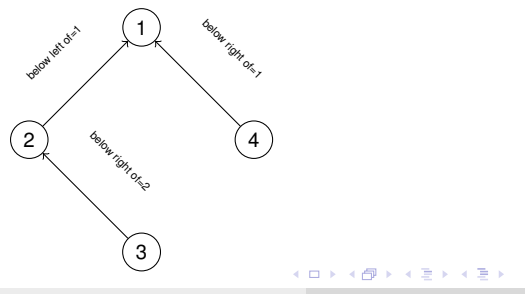

 $\Rightarrow$ 

 $QQ$ 

## <span id="page-47-0"></span>Csomópontok összekötése 1.

• Két csomópont kapcsolódási pontja (anchor) között tetszőleges path rajzolható.

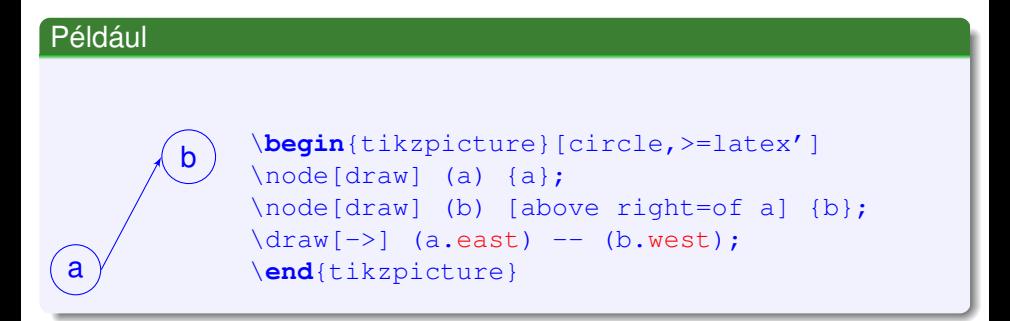

**• Minden csomópont kapcsolódási pontokat tartalmaz, pl.: east,** west, center

K ロ ▶ K 御 ▶ K 唐 ▶ K 唐 ▶ 『唐 』

## <span id="page-48-0"></span>Csomópontok összekötése 1.

• Két csomópont kapcsolódási pontja (anchor) között tetszőleges path rajzolható.

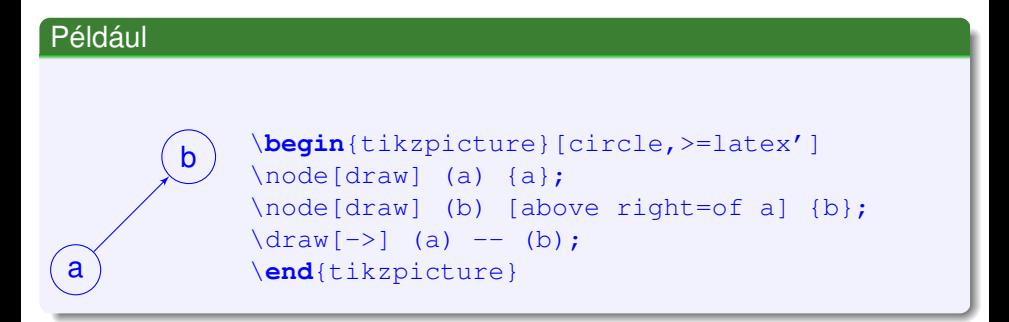

Alapértelmezésben az alakzat középpontjába mutat a vonal iránya.

 $(0.123 \times 10^{-14} \text{ m}) \times 10^{-14} \text{ m} \times 10^{-14} \text{ m}$ 

## <span id="page-49-0"></span>Csomópontok összekötése 1.

• Két csomópont kapcsolódási pontja (anchor) között tetszőleges path rajzolható.

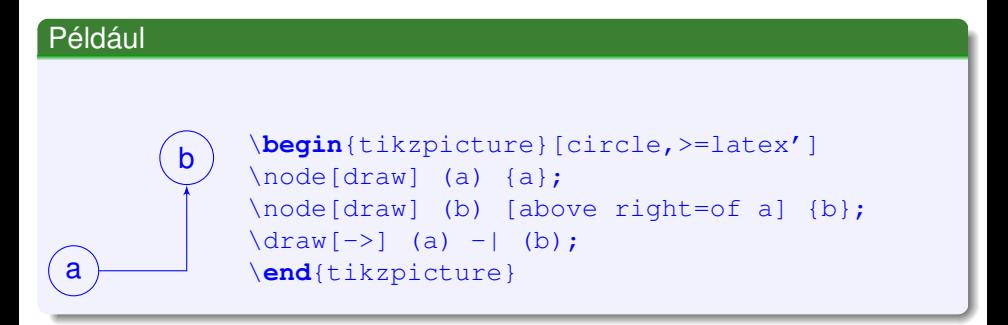

**·** Ortogonális öszeköttetés.

≮ロトメ部 トメミトメミト 一毛

## <span id="page-50-0"></span>Csomópontok összekötése 2.

 $\bullet$  Két csomópontot rugalmasan a to path művelettel köthetünk össze.

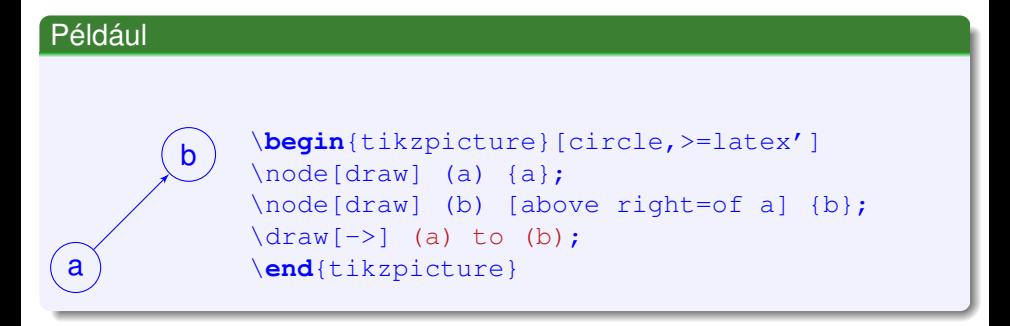

イロト イ押 トイラト イラト

## <span id="page-51-0"></span>Csomópontok összekötése 2.

 $\bullet$  Két csomópontot rugalmasan a to path művelettel köthetünk össze.

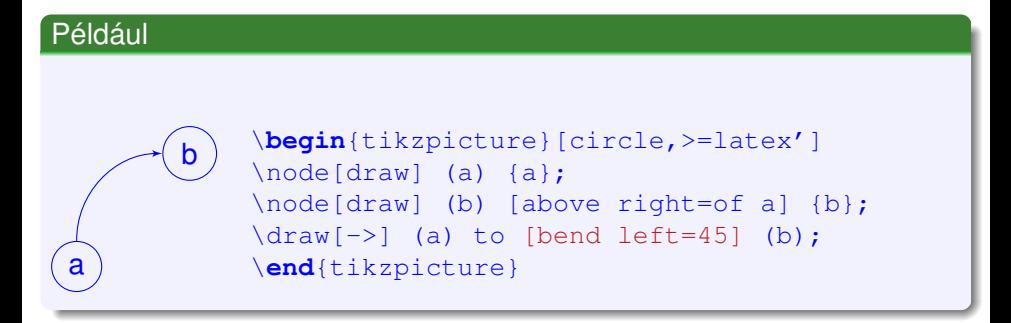

イロト イ押 トイラト イラト

## <span id="page-52-0"></span>Csomópontok összekötése 2.

 $\bullet$  Két csomópontot rugalmasan a to path művelettel köthetünk össze.

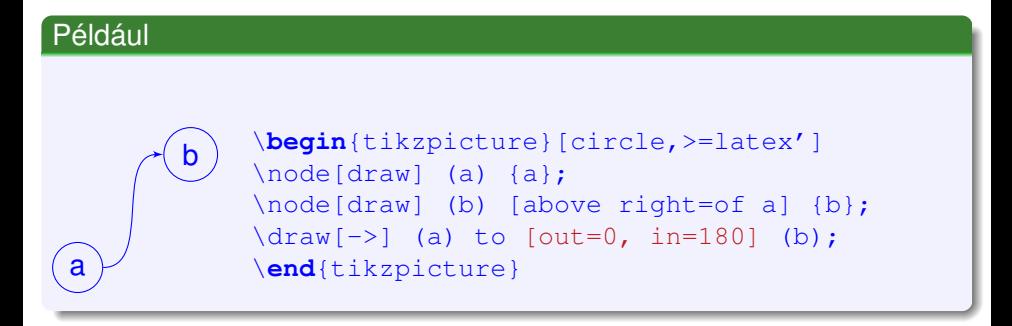

イロト イ押 トイラト イラト

<span id="page-53-0"></span>Összeköttetést feliratozhatjuk, ha a path-ba egy node-t szúrunk be.

#### Például

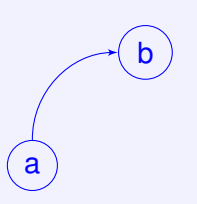

\**begin**{tikzpicture}[circle,>=latex'] \node[draw] (a) {a}; \node[draw] (b) [above right=of a] {b};  $\dagger$   $\dagger$ \**end**{tikzpicture}

イロト イ押 トイラト イラト

<span id="page-54-0"></span>Összeköttetést feliratozhatjuk, ha a path-ba egy node-t szúrunk be.

#### Például

a b  $a \rightarrow b$ 

\**begin**{tikzpicture}[circle,>=latex']  $\setminus$ node[draw] (a) {a}; \node[draw] (b) [above right=of a] {b}; \draw[->] (a) to [bend left=45] node  $[auto]$   $\{a \rightarrow b\}$  (b): \**end**{tikzpicture}

イロト イ押ト イヨト イヨトー

<span id="page-55-0"></span>Összeköttetést feliratozhatjuk, ha a path-ba egy node-t szúrunk be.

#### Például

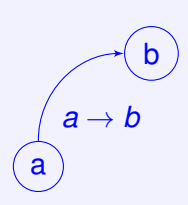

\**begin**{tikzpicture}[circle,>=latex']  $\setminus$ node[draw] (a) {a}; \node[draw] (b) [above right=of a] {b}; \draw[->] (a) to [bend left=45] node [auto, swap]  $\{a \rightarrow b\}$  (b); \**end**{tikzpicture}

イロト イ押 トイラト イラト

<span id="page-56-0"></span>Összeköttetést feliratozhatjuk, ha a path-ba egy node-t szúrunk be.

#### Például

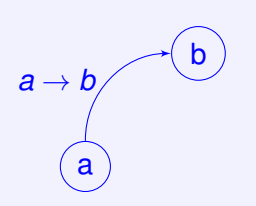

\**begin**{tikzpicture}[circle,>=latex']  $\setminus$ node[draw] (a) {a}; \node[draw] (b) [above right=of a] {b}; \draw[->] (a) to [bend left=45] node  $\left[ \text{left} \right]$  { $a \rightarrow b$ } (b): \**end**{tikzpicture}

イロト イ押ト イヨト イヨトー

b

<span id="page-57-0"></span>Összeköttetést feliratozhatjuk, ha a path-ba egy node-t szúrunk be.

#### Például

a

*a*→ *b*

\**begin**{tikzpicture}[circle,>=latex']  $\setminus$ node[draw] (a) {a}; \node[draw] (b) [above right=of a] {b};  $\dagger$   $\dagger$   $\dagger$   $\dagger$   $\dagger$   $\dagger$   $\dagger$   $\dagger$   $\dagger$ node [sloped, pos=0.5, xshift=0.1cm, yshift=0.2cm]  $\{a \rightarrow b\}$ (b); \**end**{tikzpicture}

イロト イ押ト イヨト イヨト ニヨ

## <span id="page-58-0"></span>Ismétlődő elemek rajzolása

- $\bullet$  Létezik ciklusszervező utasítás, mellyel ismétlődő objektumokat tudunk kirajzolni.
- A ciklusokat egymásba lehet ágyazni.

```
Például
000
\begin{tikzpicture}
\{fore \} \{x \in \{1, 2, 3\}\draw [blue, ultra thick] (\x,0) circle [radius=0.3];
}
\end{tikzpicture}
```
イロト イ押 トイラト イラト

## <span id="page-59-0"></span>Ismétlődő elemek rajzolása

- **foreach ciklusváltozója lehet pár, hármas, többes érték is.**
- Az értékeket / karakterrel kell elválasztani.

### Gráf rajzolás

\tikzstyle{vertex}=[draw,circle,fill=Gray, minimum size=20pt]  $\text{tikzstyle} = [draw, thick, -]$ \tikzstyle{weight}=[font=\**small**,sloped, above] \foreach \pos /\name in  $\{(0,2)/a\},\{(2,1)/b\},\{(4,1)/c\},$  $\{(0,0)/d\},\{(3,0)/e\},\{(2,-1)/f\},\{(4,-1)/q\}$ \node[vertex] (\name ) at \pos {\$\name\$}; \foreach \source /\dest /\weight in  $\{b/a/7, c/b/8, d/a/5$ ,  $d/b/9$ ,e/b/7,e/c/5,e/d/15,f/d/6,f/e/8,q/e/9,q/f/11} \path[edge](\source)--node[weight] {\$\weight\$} (\dest);

 $QQ$ 

**KONYA MARKATA DI BI** 

## <span id="page-60-0"></span>Ismétlődő elemek rajzolása

### Gráf rajzolás

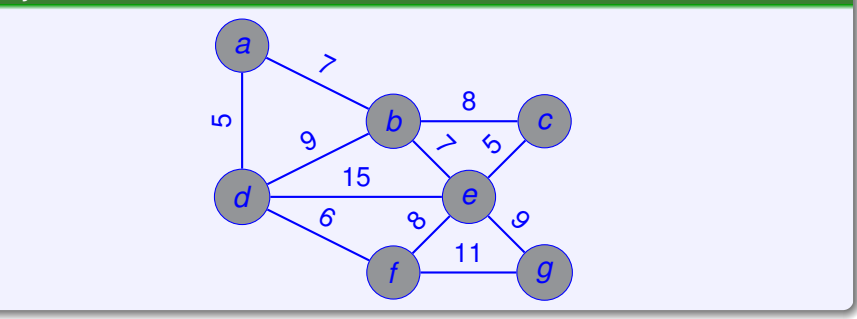

←ロト ←部 ト ←語 ト ←語

重

 $\rightarrow$ 

 $299$ 

### <span id="page-61-0"></span>Metszet számítás

A metszet kiszámításához a \usetikzlibrary{calc,through} könyvtárakra van szükség.

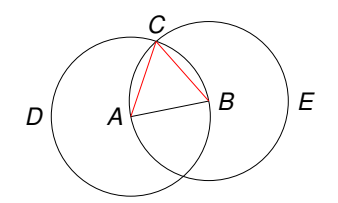

```
\begin{tikzpicture}
\coordinate [label=left:$A$] (A) at (0,0);
\coordinate [label=right:$B$] (B) at (1.25,0.25);
\langle \text{draw} (A) \text{ -- } (B);
\node (D) [draw,circle through=(B),label=left:$D$] at (A) {};
\node (E) [draw,circle through=(A),label=right:$E$] at (B) {};
\coordinate[label=above:$C$] (C) at (intersection 2 of D and E);
\langle \text{draw} [\text{red}] (A) \text{ -- } (C);
\langle \text{draw} \text{ [red]} \quad (B) \text{ -- } (C) \rangle\end{tikzpicture}
                                                          イロメ イ押メ イヨメ イヨメーヨー
```
 $QQ$ 

## <span id="page-62-0"></span>Athivatkozás egyik tikz környezetből a másikra

- $\bullet$  Első lépésként globálisan meg kell adni a \tikzstyle{every picture}+=[remember picture] parancsot.
- **•** Meg kell adni a paths parancsra az overlay opciót.

- A fent definiált "paths", és ez is, tulajdonképpen egy Ti*k*Z node, amit a következő képen hoztunk létre: ... adni a \tikz[baseline,inner sep=0] \node[anchor=base](n1) {paths}; parancsra ...
- A végén egy nyilat rajzolunk \tikz[overlay]\draw[thick,green,->] (n2) -- (n1);
- a pdflatex-et futtassuk le kétszer egymás után.

# <span id="page-63-0"></span>Grafikonok, függvények rajzolása

- \usepackage{pgfplots} csomagot kell használni.
- Az grafikon értékeit gnuplot stílusú fájl is tartalmazhatja.

```
\begin{tikzpicture}
\begin{axis}[domain=-360:360, samples =80,
            width=10cm ,height=7cm, xmax =800]
\addplot[color=red, mark=x]
coordinates {
  (-200, -1) (-133, -1.2)(-66, -2) (0, -2.5)(66, -4) (133, -5)(200, -7)};
\addplot[color= blue]{sin(x)};
\addplot[color= green]{-4+x}/90+cos(x *2);\end{axis}
\end{tikzpicture}
```
## <span id="page-64-0"></span>2D rajz

### Grafikon rajzolás

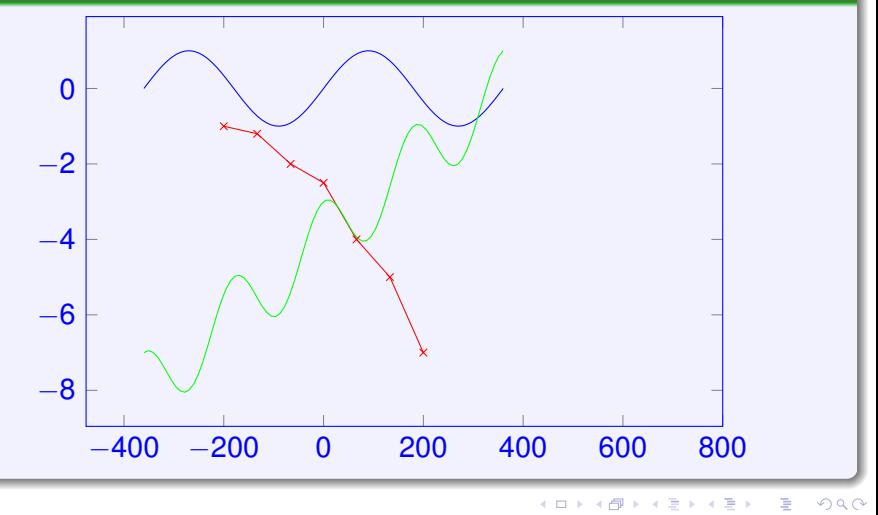

## <span id="page-65-0"></span>Grafikonok és függvények rajzolása

#### 3 dimenziós ábrát is készíthetünk.

```
\begin{tikzpicture}
\begin{axis}
\addplot3[surf,domain=0:360 ,samples =50]
{sin(x) * sin(y)};\end{axis}
\end{tikzpicture}
```
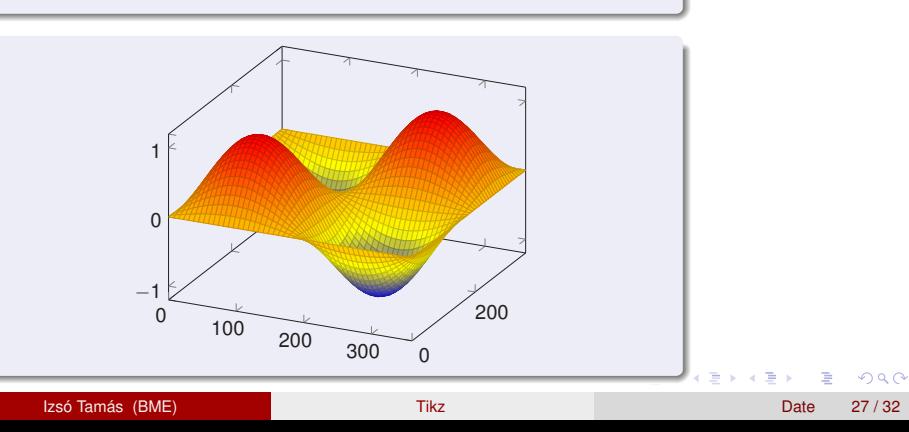

## <span id="page-66-0"></span>COGA embléma

Combinatorical Optimization Graph Algorithm emblémája az 5 elemű kerék.

### Gráf rajzolás

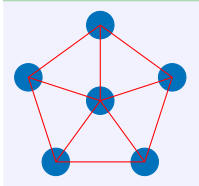

\begin{tikzpicture}  $\Omega$  node [fill ,circle ,draw , RoyalBlue ] at (0,1) {}; \node [fill ,circle ,draw , RoyalBlue ] at ( -0.9511 ,0.3091) {}; node [fill ,circle ,draw , RoyalBlue ] at  $($  -0.5878 , -0.8091)  $\}$ ; \node [fill ,circle ,draw , RoyalBlue ] at (0.5878 , -0.8091) {}; node [fill ,circle ,draw , RoyalBlue ] at  $(0.9511, 0.3091)$   $\}$ ; \node [fill ,circle ,draw , RoyalBlue ] at  $(0,0)$  {}; \draw [red ] (0 ,1) to ( -0.9511 ,0.3091) to ( -0.5878 , -0.8091) to (0.5878 , -0.8091) to (0.9511 ,0.3091) to (0 ,1);  $\dot{\alpha}$  (0, 0) (10 (0, 0) to (0, 0) to (0, 0) to (-0.9511 ,0.3091) (0, 0) to ( -0.5878 , -0.8091) (0 ,0) to (0.5878 , -0.8091) (0 ,0) to (0.9511 ,0.3091); \end{tikzpicture}

## <span id="page-67-0"></span>COGA embléma kevesebb számítással

- $\bullet \ \{p$ gfmathsetmacro $\{\x\}$ {képlet} Az  $x$  változó hordozza a matematikai képlet eredményét.
- o \pgfmathparse{képlet}

az eredményt a  $\gamma$  afmathresult fogja tartalmazni.

### COGA embléma rajzolás

```
\begin{tikzpicture}
\pgfmathsetmacro {\xa }{ cos (90)}
\pgfmathsetmacro {\ya }{ sin (90)}
\pgfmathsetmacro {\xb }{ cos (90+72)}
\pgfmathsetmacro {\yb }{ sin (90+72)}
...
\node [fill ,circle ,draw , RoyalBlue ] (1) at (\xa, \ya) {};
\node [fill ,circle ,draw , RoyalBlue ] (2) at (\xb \, \yb) {};
...
\draw [red ] (1) to (2) to (3) to (4) to (5) to (1);
\dagger \dagger \dagger \dagger \dagger \dagger \dagger \dagger \dagger \dagger \dagger \dagger \dagger \dagger \dagger \dagger \dagger \dagger \dagger \dagger \dagger \dagger \dagger \dagger \dagger \dagger \dagger \dagger \dagger \dagger \dagger \dagger \dagger \dagger \dagger \dagger \dagger\end{tikzpicture}
```
# <span id="page-68-0"></span>COGA embléma rajzolás polár koordináták segítségével

#### COGA embléma rajzolás

\**begin**{tikzpicture}  $\setminus \node[fill,circle,draw,RowalBlue] (1) at (90+0*72:1){}|;$ \node[fill,circle,draw,RoyalBlue] (2) at (90+1\*72:1){};  $\setminus \text{node}[fill, circle, draw, Roya1Blue]$  (3) at  $(90+2*72:1){})$  $\setminus \text{node}[fill, circle, draw, RoyalBlue]$  (4) at  $(90+3*72:1){}$ ;  $\setminus \text{node}[fill, circle, draw, RoyalBlue]$  (5) at  $(90+4*72:1){})$ \node[fill,circle,draw,RoyalBlue] (0) at (0 ,0) {};  $\d$ raw[red] (1) to (2) to (3) to (4) to (5) to (1);  $\d{raw}$ [red] (0) to (1) (0) to (2) (0) to (3) (0) to (4) \**end**{tikzpicture}

4 0 8 4 6 8 4 9 8 4 9 8 1

в

### <span id="page-69-0"></span>Feladatok

- <sup>1</sup> Rajzoljon egy állapotgépet, amely hasonlít a lenti ábrára.  $\bar{~}$  T  $\frown$  T N N N  $N$   $\cup$   $($   $)$   $($   $)$   $($   $)$   $($   $\sim$   $\sim$   $T$
- <sup>2</sup> A második, harmadik és negyedik állapotot foreach paranccsal hozza létre.
- <sup>3</sup> Valósítsa meg a következő dián látható folyamatábrát.

### <span id="page-70-0"></span>Feladatok

- <sup>1</sup> Rajzoljon egy állapotgépet, amely hasonlít a lenti ábrára.  $\bar{~}$  T  $\frown$  T N N N  $N$   $\cup$   $($   $)$   $($   $)$   $($   $\bullet$   $)$   $($   $\sim$   $\sim$   $\sim$   $\sim$   $\sim$
- <sup>2</sup> A második, harmadik és negyedik állapotot foreach paranccsal hozza létre.
- <sup>3</sup> Valósítsa meg a következő dián látható folyamatábrát.

### <span id="page-71-0"></span>Feladatok

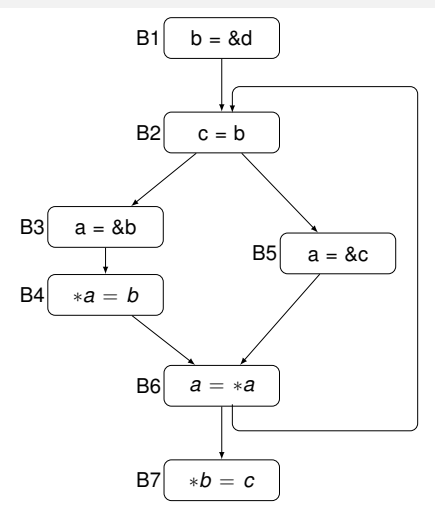

**Kロト K 伊 ト** 

医毛豆 医牙足

 $\mathbf{p}$ 重  $299$